# UNIVERSITY OF MINNESOTA

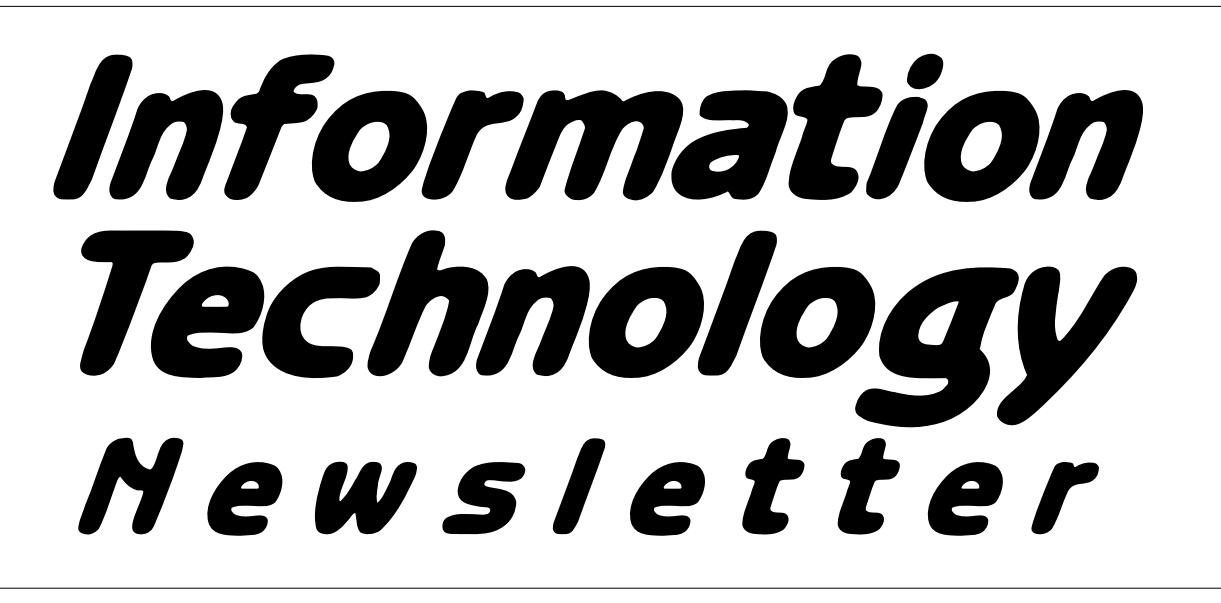

**March 1997** from the **Office of Information Technology Volume 1** Volume 1 This newsletter is an information resource for the University of Minnesota. Number 12

# *ADCS Computer Help*

#### *One Call. Shorter Waits. Longer Hours. Extended Help Options.*

Academic and Distributed Computing Services (ADCS) has made several changes in the way we deliver computer and Internet related help to the University community.

We've made these changes in response to your feedback, through surveys and suggestion forms at our helplines.

Your feedback resulted in these changes:

- Only one phone number to remember
- Decreased average wait for help

*626-4276*

- Quicker and more accurate routing for telephone calls through the new helpline call director
- Extended hours for Internet help
- A modem troubleshooting station (a byappointment service)
- More consultants and more on-line help options
- A computer showroom in St. Paul

### **Shorter Wait**

The average wait for calls to the Internet and Microcomputer HelpLines is down to 5 minutes. We've been able to decrease the wait by adding more consultants and phone lines and by directing people to specialized services through a new helpLine automated call director.

# **Call 626-4276**

You just need to remember one telephone number to get computer related help: 626-4276. Calls made to the old Internet HelpLine number (626-7676) will automatically be rerouted to the new number.

# **March 1997** ▼ **Contents**

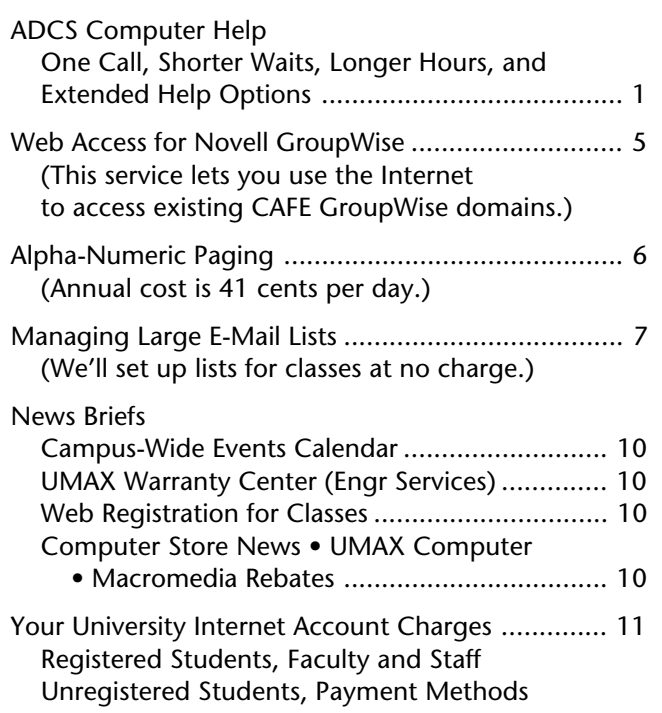

*Some funds are provided by the University of the Minnesota Bookstores.*

*For more information about the computer products sold at the Computer Store visit their web page* <http://

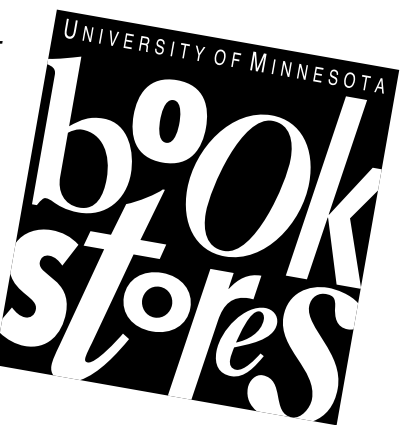

www.computerstore.umn.edu>.

*You can access the Bookstore's Books in Print site at* <http://bip.bookstore .umn.edu>.

Associate Vice President for Academic Affairs and Acting Director of Information Technology Donald R. Riley, Professor ........................626-9816

### ▼ **Help Monday–Friday**

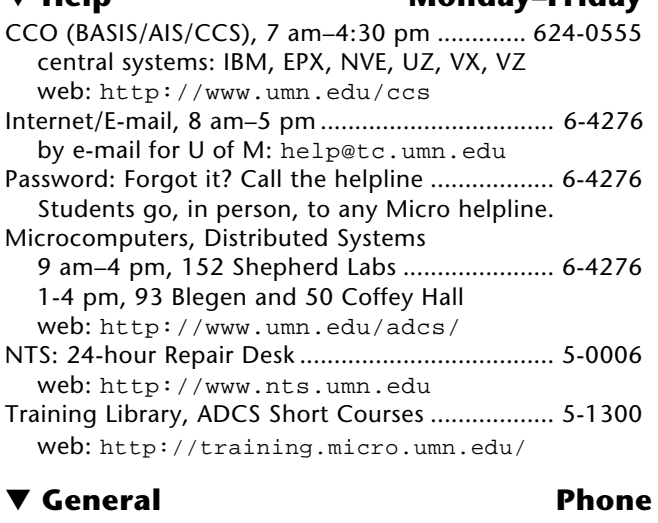

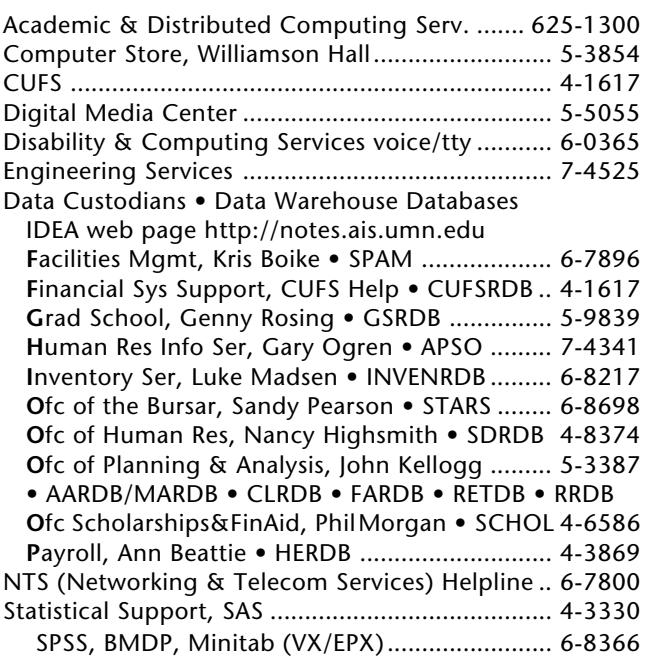

#### ▼ **Dial-in Computer Access**

Internet/SLIP: up to 28,800 bps (V.34) ............ 627-4250 Internet/SLIP: ADI and ITE (with MKO) ................ 3-0291 SecurID Access High Speed (V.32) 19200-N81 .... 6-1061 2400-N81 (no parity/8 data bits/1 stop bit) ... 6-7770

### ▼ **Internet Addresses Quick Guide**

LUMINA (Library) – web: http://www.lib.umn.edu Telnet/TN3270: admin.ais.umn.edu News Server: news.tc.umn.edu Internet/E-mail account management web: http://www.umn.edu/validate/ Gopher (public can log in as gopher ): consultant.micro.umn.edu

OIT web: http://www.umn.edu/oit

UofM Twin Cities web: http://www.tc.umn.edu

Information Technology Newsletter

web: http://www.umn.edu/oit/newsletter University of Minnesota Bookstores

web: http://www.bookstore.umn.edu

Last updated March 1997

When you call 626-4276 you'll be presented with choices (Figure 1). Once you make your selection your call will be transferred to the appropriate consultants.

# **Internet/E-mail Help**

Since many calls to the Computer HelpLine were related to configuring and using Internet software, we made several changes to this service. Beginning Winter Quarter we: added two more hours to the Internet/E-mail HelpLine, making help available from 8 am to 5 pm; created a separate phone option for calls related to Internet software; and added ten more consultants to answer these lines.

Now from 8 am to 5 pm Internet consultants can answer calls about installing the University Internet Kit, configuring the software for your computer and a modem or direct (ethernet) connection, and accessing Internet services at the University.

To talk to an Internet consultant, staff, faculty, students, and alumni can call 626-4276.

#### **Modem Troubleshooting Station**

Some people find troubleshooting on the phone an inefficient use of their time. To handle these situations, we're expanding our services to include a modem troubleshooting station.

If, after installing the University's Internet kit, you cannot configure the software or establish and maintain a connection to the Internet/SLIP modem pool, you can call the helpline. Our consultants will work with you to resolve your access problem. If you cannot resolve the problem and you wish to have a consultant configure your software, you can set up an appointment to bring in your computer and have a consultant work on it.

#### *Costs*

Charges for this service are: \$20 for students, \$40 for faculty and staff, and \$60 for University alumni. If we can resolve the problem within the first 15 minutes, there will be no charge. Depending on the problem, you may need to leave your computer for a longer period of time; however, we will return your equipment within 48 hours.

We will not work on hardware related problems.

#### **Figure 1: One Call for Help 626-4276**

#### **All calls are routed M-F, 9 am–4 pm.**

When you call 626-4276 you will be presented with computer related service options. (Note: all options are not available to all members of the University community.) These options include:

- help with changing your Internet password
- help with installing or using Internet software
- ask questions about purchasing or using microcomputer hardware and software
- help with creating a new account, reopening a closed account, and changing your username, as well as opening a Web Hotel or LISTSERV account
- talk to someone about computer repair or warranty work
- ask questions about CAFE
- talk to a statistical consultant
- help with UNIX questions
- hear the announcement of the day

#### **Internet Help calls are routed M-F, 8 am–5 pm.**

### **Microcomputer Help**

If you need help deciding which hardware or software to purchase, troubleshooting software problems, or learning about specific features of software or hardware, you can walk in to any Microcomputer HelpLine and talk to a consultant. All the consultants are generalists. Individual consultants have expertise or practical experience with different programs and types of applications. This range of knowledge means we have experience solving a wide range of problems. We have walk-in helplines on each Twin Cities' campus, as shown in the table below.

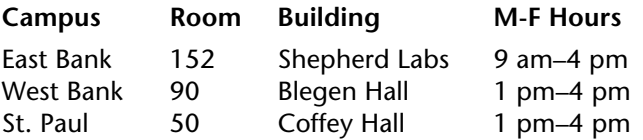

#### **Computer Showrooms**

You can test drive hardware and software sold through the Computer Discount Program in our showrooms. Our largest microcomputer hardware and software showroom is in 152 Shepherd Labs. A similar showroom is now available in 50 Coffey Hall. Because of space limitations, the 90 Blegen Hall helpline does not have sample software and hardware.

If you are interested in specific hardware or software, we recommend that you call to be sure the showroom has the appropriate brand and version that you need. We maintain a library of popular software and significant products; but as the range of computer platforms, operating systems, software, and packaging has increased, our ability to acquire a wide range of products has diminished. Although you can test drive software on the showroom machines, you may have to navigate through the manual(s) for specific information.

Our showrooms also have magazines, journals, catalogs, and other computer related publications. We don't maintain a lending library, but you can browse through or read these publications on our premises.

#### **St. Paul Open House**

We invite you to attend the Open House for the St. Paul HelpLine and showroom on Friday, April 4, 1997 from 2 to 4 pm. Stop in, have a cookie, see the latest equipment, and talk to vendors.

# **24-Hour Help**

#### **Search a Web-based Q & A**

We've been providing computer consulting for University employees and student since 1980. To help our seasoned and fresh consultants share their tips and solutions with each other and with you, we are providing a knowledgebase with a web interface, using questions from our helplines. You can search this Q&A database via our training web page <http:// training.micro.umn.edu/help/>.

#### **E-mail**

You can e-mail your questions to our helpline staff. Questions are answered daily. Choose the appropriate address below, and send a message describing your problem or question. When you send your message, please include the following information:

- 1. Platform you are using, such as Windows 3.1, Windows 95, or Mac System 7.x or System 6.x
- 2. If applicable:
- $\Box$  brand and model of computer
- $\Box$  brand and speed of modem
- $\Box$  name and version of software causing problems,
- that is, Word 6.0, MacSlip 3.0.3, Netscape 2.02
- $\Box$  text of any pertinent error messages

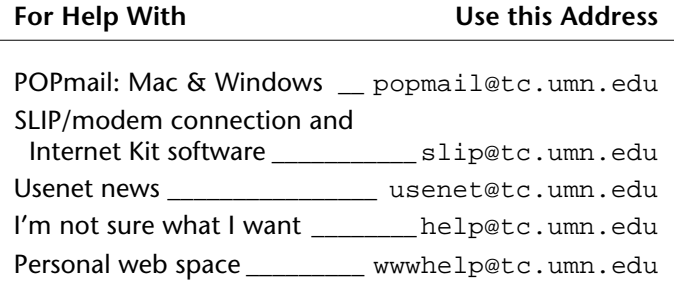

#### **Internet Kit Updates**

You can download software updates for the Internet kit any time by visiting our update site; it's accessible via the ADCS web page or by going directly to <http://sw-updates.micro.umn.edu/>. This update page also contains links to popular on-line sites for other upgrades and shareware sites at the University of Michigan and other locations.

# **Training**

We offer a variety of hands-on short courses. The current course and orientation schedules are available via a training link on our web page <http://www.umn .edu/adcs/>.

#### **More Training Information On-line**

We own self-serve training packages for many popular software programs. These packages have audio or video tapes, CDs, or disks and are available to University departments and current employees and students. We've put our extensive list of package titles on our training web page. This listing includes an overview of the lessons or topics covered in each package.

#### **Training Facilities Open Again**

You can check out the training packages to use on your own equipment or reserve our training facilities: 1 Nicholson Hall and 50 Coffey Hall. Both stations are equipped with a VCR and TV as well as IBM-compatible and Macintosh computers.

**Simin Hickman, Mary Kelleher, Academic and** Distributed Computing Services.

# *Web Access for Novell GroupWise*

#### *Michael Snyder, Manager, Network & Desktop Integration Services (previously known as CAFE)*

It's Wednesday evening, an hour after you've left work. You finally get to sit down after fighting the traffic, which was made worse by the snow. You think: "Finally, I can relax! No horns. No blowing snow, just the evening news." You can laugh at the poor souls still stuck in traffic.

### *Then you remember.*

Oh no! "I was supposed to send an e-mail to my boss updating my progress report."

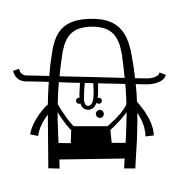

And, to make matters worse, you forgot to turn off your mail forwarding, so you can't use your GroupWise account from home.

Now what? Drive back to work? Hope your boss is in a really good mood in the morning (nah, that won't happen, remember all that snow outside?).

#### **Sound Familiar?**

Sound awful? The solution is GroupWise Web Access, a services that allows you to read your e-mail from home, your office, or while on the road.

### **A New Service**

On March 1, 1997, we will begin to officially offer the GroupWise Web Access service for a yearly fee.

You can use GroupWise Web Access in several ways: by using an Internet provider, i.e., the University of Minnesota's Internet/SLIP modem pools; an Internet connected conference; or your LAN connected desktop system.

#### **What Setup Works?**

Web access is possible if you (a) use the CAFÉ Central GroupWise Post office hub service to connect your private GroupWise post office server and it's associated pieces, and (b) have forwarded your central email account to your GroupWise mail.

Once GroupWise Web Access is set up, you will be able to stay current with your GroupWise based e-mail account and your central e-mail account. You can access the web from several operating systems: Windows 95, DOS, Windows for WorkGroups, or the Macintosh OS.

This service operates on a central platform owned and operated by Academic and Distributed Computing Services; it lets you use the Internet to access existing University of Minnesota CAFE GroupWise domains.

# **What's the Cost?**

First year costs for this service include a one time \$928 setup fee; this fee includes consulting at the customer's location and setting up required definitions on the Web Access server. Initial costs also include user administration services based on an average of one (1) hour per week at \$58 per hour. The total cost for startup is \$3944, with an ongoing yearly fee of \$3016.

For more detailed information, please contact Michael Snyder by e-mail <m-snyd@cafe.tc.umn.edu> or by phone  $624-7066$ .

**This service lets you use the Internet to access existing CAFE GroupWise domains.**

# *Alpha-Numeric Paging*

#### *Michael Snyder, Manager, Network & Desktop Integration Services (previously known as CAFE group)*

in rush hour traffic? And had your pager go off in the middle of that mess when you can't get to a phone? Worse yet, your server goes down and your bosses can't tell you because they don't have the ability to send a message to you?

### **Numeric versus Text Paging**

Many of us find that our jobs require us to be available to correct problems 10, 15, and in some cases 24 hours a day. So we carry pagers. The most widely used type of paging is numeric. To reach you a caller uses a touch tone telephone to "type" the number where they can be reached. This number appears on your pager, and you must call the sender. Text paging allows callers to send you a short message that you can act on immediately.

## **A New Service**

Network & Desktop Integration Services is offering University departments the ability to send text messages to people in their department who carry an Alpha-Numeric pager. If your server is configured for e-mail notification, people can even send an e-mail message to your pager. Messages can be up to 160 characters long, excluding spaces. (This sentence and the preceeding one are 119 characters.)

For the last year we have been testing the service with over 100 people, in several different departments. We've found they're using pagers for a variety of purposes, such as:

- Do you carry a pager? Ever been in stuck emergencies (i.e., a server goes down and a monitoring device sends notification to a list a people carrying Alpha-Numeric pagers)
	- timely notices (alerting people that they are late for a meeting)
	- social requests (asking what one may be doing for lunch)

#### **Costs**

We're offering the service to departments on a yearly subscription basis.

#### *Text paging allows callers to send you a short message that you can act on immediately*

First year costs include a one time setup fee of \$21; the fee includes consulting at the customer's location and setting up required definitions on the paging server. Annual costs include a charge of \$30 per year for telephone service, and base paging services of \$116. The total cost for startup is \$167, with an ongoing yearly fee of \$146. Requested changes to the paging system (for example to add or delete a user name) are charged at \$21 per change request; there's no limit to the number of changes per request.

Academic and Distributed Computing Service does not provide the pagers, although we own and operate the central platforms that provide the service. If you would like to find out more about this paging service, please contact Michael Snyder by e-mail <m-snyd @cafe.tc.umn.edu> or telephone 624-7066. ■

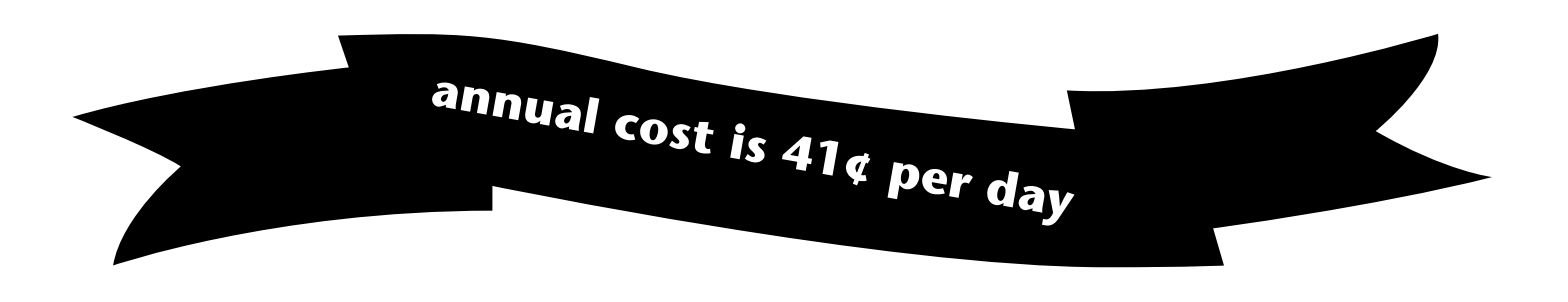

# *Managing Large E-Mail Lists*

# **E-mail Distributor Software**

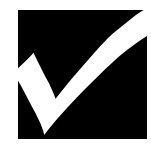

Most e-mail programs let you set up and save modest-sized mailing lists so you can send messages to a group of people, for example a welcome committee. This method works fine as long as the list is

relatively small and only one person needs to use it.

If you need to manage a larger electronic mailing list and/or you want many people to be able to send mail to that list (without maintaining their own copy of the list), you need to use other software. You may also want to use other software to get rid of very long "mail to" lines (Figure 1).

list for its members and automatically adds their email address to a mailing list.

You can purchase, install, and maintain different brands of software to meet your mailing list needs. Or you can use our software, computers, and experience to help keep the process simple. We've helped people set up accounts for many large mailing lists, such as distributing the University's *Brief* via e-mail <http:// www.umn.edu/tc/organizer/newsletters/>.

# **Lists for Classes**

We'll set up mailing lists for University classes at no charge. We can even automatically generate an e-mail list for the class by extracting a list of those who registered for the class.

# **We Can Help**

We can help by setting up a LISTSERV mailing list for you. Using LISTSERV

makes it easy for people to participate in an electronic discussion or get timely messages.

```
This service is available
for classes and for those
with a University CUFS
number, such as depart-
ments and some student
organizations.
```
The process of using a LISTSERV is simple:

- participants (also called subscribers) send a message to a special e-mail address
- our software automatically sends the message to the subscribers' e-mail addresses

Typically people get on an e-mail distribution list in two ways: (1) because they've chosen to subscribe to it or (2) because they're members of a group that maintains a

#### **Figure 1**

*Some people find it distracting to encounter very long "To" lines before they can read the e-mail's contents.*

```
From: "Noel One" <onexx991@tc.umn.edu>
Date: Sat, 22 Feb 1997 15:53:41 -0500
To: "Anne Jehowski" <hs4444@a1440.aone.net.au>,
         "Tara H. Shoner" <shoner@avs.lmco.com>,
         "Mick Mallace <mimall@primenet.com>,
         "Rhonda Vonda" <vonda@together.net>,
        "Ted D. Bear" <bear1234@tc.umn.edu>,
         "Rose Christer" <rchris@getnet.com>,
         "Brandy Cassingham" <arc@netcom.com>,
         "Dr. S. A. Gowan" <sagowan@eagle.liunet.edu>,
         "Lauren D. Luker" <ldluker@aol.com>,
         "Fran Lacit" <franl@datamarkets.com.ar>,
         "Kitty Kath" <k1kath@mit.edu>,
         "Dr. Michele Huck" <mhuck@art.liunet.edu>,
         "Mary Faith" <faithm@emhlo.monroe.army.mil>,
         "Stan Graziano" <stangraz@aol.com>,
         "Virginia Kilgour <virk@web.net>,
         "Kay Kaynor <knack@aurora.alaska.edu>,
         "LTC J. F. Broux" <BROUXJF@xpo.army.mil>,
         "Dan C. Broux" <ddbroux@idirect.com>,
         "Barbara Beatty" <bb5678@ndp@igc.apc.org>,
         "Tanya Araoz" <taroaz123@ix.netcom.com>
Subject: Change the names for this example
```
#### *E-mail distributor software addresses are shorter, like this one:*

To: Multiple recipients of list WELCOM-L <welcom-l@tc.umn.edu>

The policies for establishing a class list include:

- The list is valid for the current quarter only, and it will automatically be removed at the beginning of the following quarter.
- The instructor must apply for the account. This person will become the list owner and must add (subscribe) students to the list.

# **About LISTSERV**

We're using L-SOFT LISTSERV-TCP/IP for UNIX version 1.8b

A LISTSERV mailing list is a good choice for managing a large, high traffic mailing list, and it provides a wide range of features. If you want to set up a LISTSERV to function like a news bulletin, you could allow only the person designated as the editor to send messages to the list. Below is a very brief sample of other LISTSERV options.

- $\Box$  You can cut down on junk mail by blocking selected addresses or limiting the service area, say to umn.edu.
- $\Box$  Subscription to a list can be handled automatically or can be subject to the owner's approval.
- $\Box$  Those who can send e-mail to the list can be controlled. In this way only a select list of people can actually send e-mail to the list of subscribers.
- $\Box$  You can set up a moderated list whereby the list owner must approve any message before it is distributed to the group. Although this is a timeconsuming option, it guarantees that no inappropriate messages are distributed.

 $\Box$  Our software can also help cut down traffic by preventing duplicate postings; it recognizes that some messages have already been posted and warns the sender that it will not post them. The software can do this because it distinguishes between duplicate postings and postings that include quotes from previous messages.

# **Applying for an Account**

To get an application for a classroom or a general LISTSERV account, send the appropriate get command to the LISTSERV address below:

```
get list-req class
get list-req listserv
listserv@tc.umn.edu
```
There is no charge for setting up an account for classroom use. There is a \$75 setup fee for nonclassroom accounts and a \$75 annual renewal fee; these fees include providing an archive (a backup) of the list's messages on our central system.

# **Setting Up an E-mail List**

To actually set up a LISTSERV account, the applicant must send a completed application to this address

```
listacct@tc.umn.edu
```
Once your account is established we will send you information about how to set up the subscription list. We'll also tell you how to get more information that will help you manage your account and understand its capabilities. Allow 5-10 working days for your account to be set up. You will be contacted when the list is available for use.

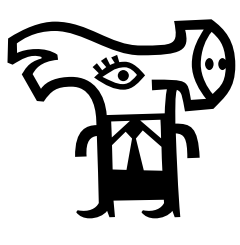

# **Select a Name for the List**

You need to select a name for the list. LISTSERV names can have a maximum of 8 characters. The name must contain one hyphen (-) as part of the 8 characters, and the - must be in position 3 or higher.

*We'll set up mailing lists for University classes at no charge.*

*We can automatically generate an e-mail list for the class by extracting a list of those who registered for the class.*

Finally, there can only be one hyphen in the name. (These naming requirements explain why so many list names end in -l, that is, hyphen L.)

Here are three examples of acceptable names:

1234-567 lyceum-L xebec-mn

#### **More About Names and Topics**

You may want to find out if the name you want to use is already in use, or if another list covers the same or similar topics. To begin to do this, you can send a query to the "List of LISTSERV Lists" at this e-mail address:

listserv@listserv.net

You can search for the name you propose for your list and for the topics you plan to cover by sending this command as the body of your message

list global search\_string

Replace "search-string" with the name you propose for your list, such as lyceum, and for the topic(s) that will be discussed. This search is limited to LISTSERV lists. There are other programs that handle discussion lists. Popular software in this category is listproc (ListProcessor) majordomo, mailbase, and mailserv.

To conduct a broader search of existing discussion lists, you may have to consult several sources, such as those mentioned in our June 1996 "Electronic Mailing Lists" article. (Available on the web at <http:// www.umn.edu/oit/newsletter/0696-itn /E-mailing-lists.html>.)

# **Questions**

If you have other questions, you can send them to

listacct@tc.umn.edu

For a short glossary of e-mail terms such as *mail exploder*, see <http://www.es.net/hypertext /guides/email-glossary.html>. For a more extensive Internet User's Glossary see RFC (Request for Comments) 1983 at <http://sunsite.auc.dk/ RFC/rfc/rfc1983.html>; you'll find definitions for Bitnet, bounce, and traceroute as well as links to other RFCs.

**IDE** Jane Gehan, Mary Kelleher, Academic and Distributed Computing Services.

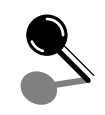

# *The Wrong Way to Send Mail*

Mail-merge type software that sends a personalized message to many people can overwhelm the central mail server. We've seen software ads for programs that customize messages so that each one has a personalized subject and content; and we know people purchase them.

If your organization must send that kind of mass mailing, we urge you to contact us at <listacct@tc.umn .edu> in advance to schedule your mailing.

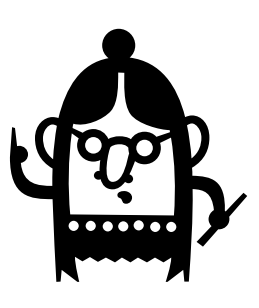

As a rule of thumb it is better to send one message to a mailing list than to send the same message individually to each recipient.

#### ▼ **Campus-Wide Events Calendar: Available in March**

EVENTS is the electronic, campus-wide events calendar for the University of Minnesota, Twin Cities. It is intended to provide University departments and student organizations with a simple, centralized means to announce and describe their events to the University community and the public. The Campus Events URL is <http://events.tc.umn.edu>.

The successful creation of the events calendar is the result of a campus-wide collaboration that involved over 20 offices. Among the participants in the planning were staff from University Relations, Academic and Distributed Computing Services, Campus Involvement Center, Communications & Publications, College of Liberal Arts, Parking Services, Men's Athletics, Women's Athletics, Institute of Technology, Registrar's Office, Housing and Food Services, Student Development & Athletics, Professional Development and Conference Services, and events planners from various cultural and science centers around campus.

**EXECUTE:** Marj Kelly, Academic and Distributed Computing Services

### ▼ **Computer Store News**

#### *UMAX Computers*

UMAX (Macintosh clones) computers are now part of the Computer Discount Program. The Computer Stores' web site has a PDF format price list <http:// www.computerstore.umn.edu/new/>.

#### *Macromedia Rebates*

Douglas Stewart Co. is offering rebates on several Macromedia products that the Computer Store purchases. The rebates are for products purchased until 4/30/97, and they must be redeemed by 5/31/97. Eligible products will have a peel-off, mail-in rebate; end-users must send in the sticker, the cash receipt, and a photocopy of the registration card.

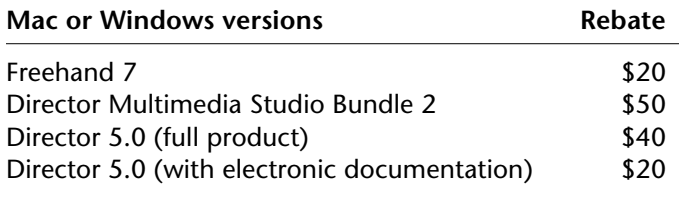

**The Minnesota Bookstores/MMK** 

#### ▼ **Web Registration for Classes**

Twin Cities students can use a web browser to register for day classes this Spring; graphics and text versions are available at <http://www.umn.edu/tc .students/registration>. The graphics version requires faster access than the text version.

#### *Netscape Options Menu Settings*

The registration setup requires Netscape 2.02 or above. In Netscape you may have to visit the *Options* menu to be sure the necessary settings have been enabled:

- autoload images must be on (for the graphics version)
- some memory cache must be present, with the verify documents option set to "once per session" [Network Preferences, Cache tab]
- Javascript must be enabled [Depending on which version and machine you're using (a) select Network Preferences, Languages tab or (b) select Preferences Security, General tab.]

Web registration is a collaborative effort between the Office of the Registrar and the Office of Information Technology. ■ HelpLine Tips from Academic and Distributed Computing Services/MMK

#### ▼ **UMAX Warranty Center**

In the near future Engineering Services will be a warranty center for the UMAX (Macintosh clone) computers that will be available as part of the University's Computer Discount Program.

#### *Hard Drive Prices*

Hard drive prices are going down slightly. If you would like to get a larger drive for your Macintosh computer, be certain to check the Engineering Services web site <http://www.micro.umn.edu/ES/> for prices.

#### *Test Drive a UMAX*

The ADCS computer showroom in 152 Shepherd Labs will have a UMAX J700/604e/180MHz that you can test drive.

■ When you think of computer service, think of Engineering Services, Joyce Johnson.

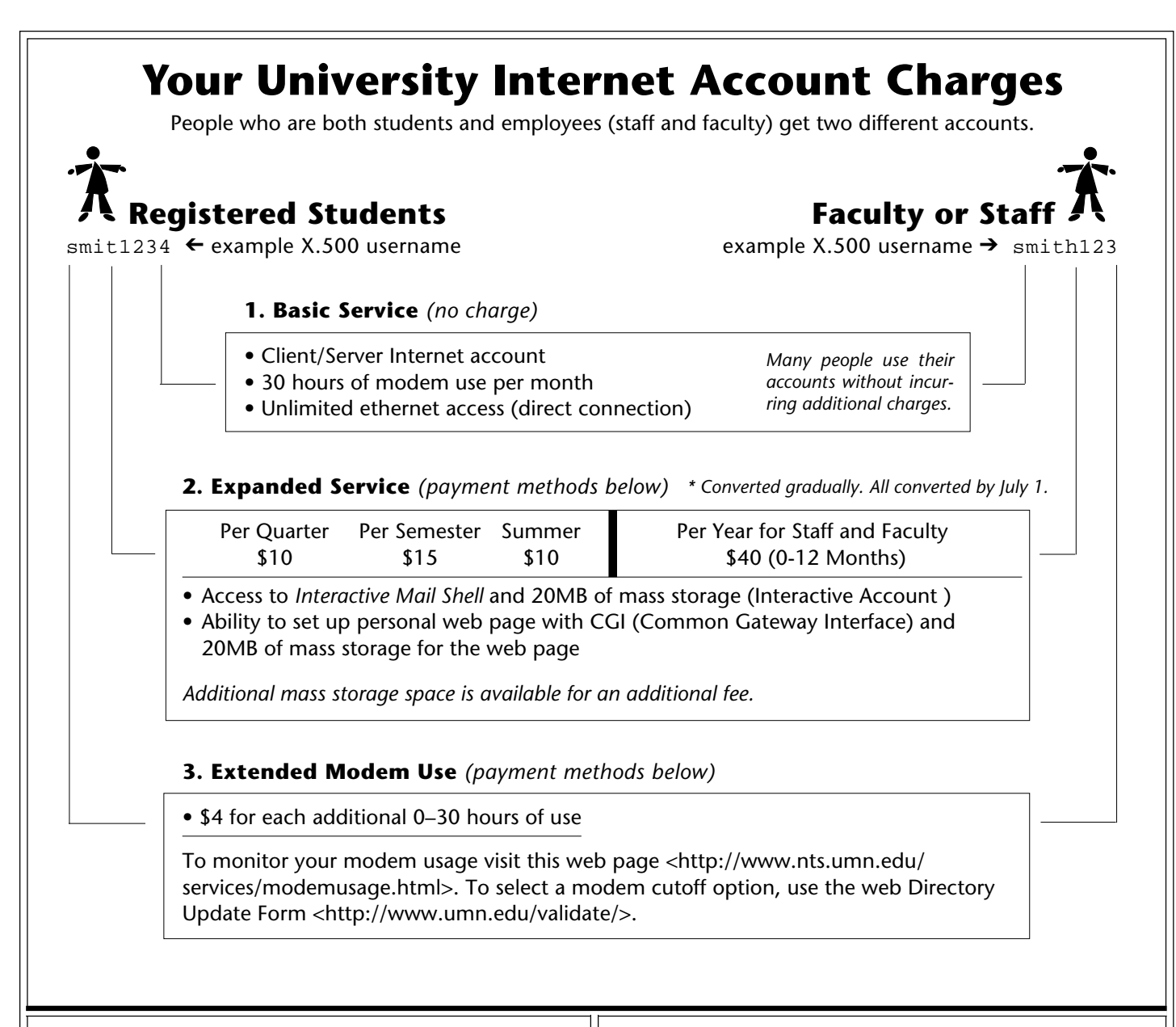

# **Unregistered Students**

Unregistered students are those who:

- do not register for classes
- drop all the courses for which they've registered
- register for all classes on a non-credit basis

For a fee unregistered students can extend Basic Service for one year. Like other members of the University community, they must pay for Expanded Service and extended modem use.

#### **Basic Service Costs**

- \$20 per quarter or \$30 per semester
- \$20 for the summer, including summer break (Students who register for Summer Session I or II do not need to pay the \$20 fee; they have Basic Service access for the entire summer.)

# **Payment Methods**

Other options will be available in the future. Departments can pay employees' fees.

#### **Expanded Service**

Students can use their STARS account <http:// www.umn.edu/tc/students/finances/bursar/>. Once staff and faculty accounts are converted, they will be able to use the U Card as well as Master and Visa credit cards.

#### **Extended Modem Use**

To view payment options, read the Networking and Telecommunications Services (NTS) FAQ at <http:// www.nts.umn.edu/services/modembilling.html>. Payment goes to NTS. Payment options are listed at <http://www.nts.umn.edu/modempay.html>. Your current payment options are (1) pay in person with cash, check, U Card or (2) mail a check.

\* See the January 1997 *Information Technology Newsletter* for more details about Internet account changes.

Please be legible. Help us keep our costs down by using a campus mailing address whenever possible. Thanks.

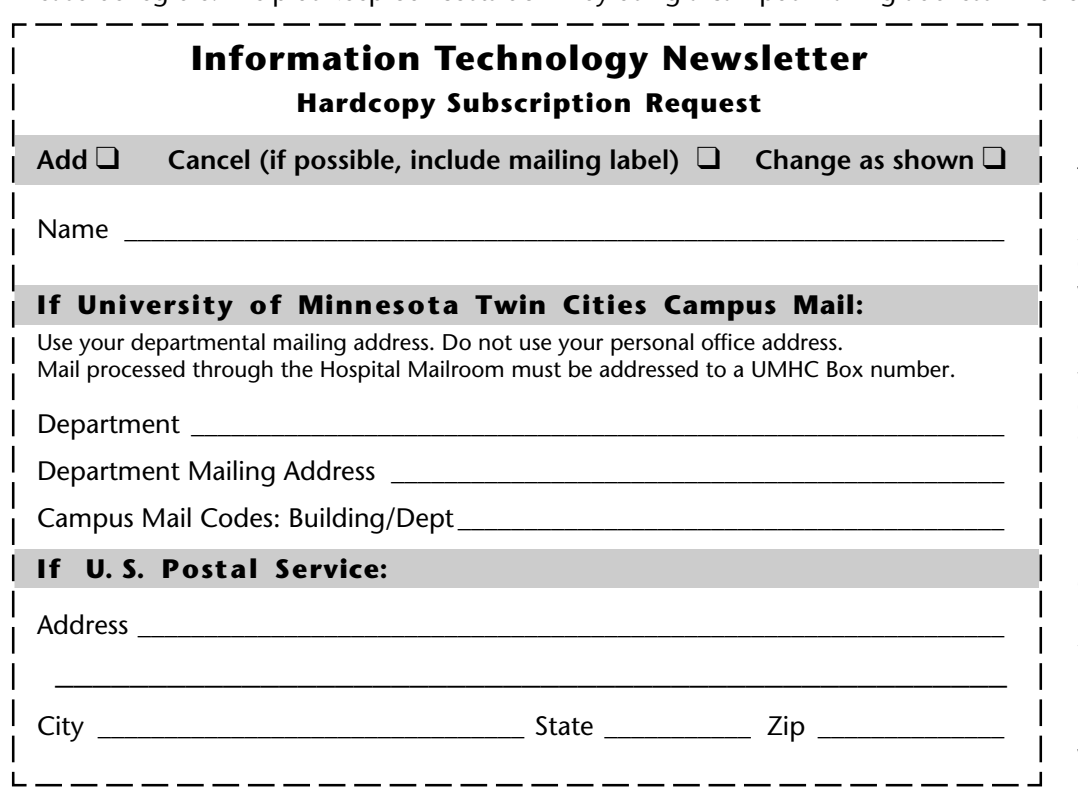

❑ **E-mail and FAX options:** You can send us your hardcopy subscription requests by fax or e-mail. Fax a subscription request "coupon" to 612/625-6817 or e-mail your request to this Internet address: oitnsltr@tc.umn.edu

❑ **Published monthly** by the **Office of Information Technology** Mary Kelleher, Editor, oitnsltr@tc.umn.edu

❑ **Electronic versions** of each issue will be available as HTML (web) and PDF (Acrobat) documents. Look for them on the Office of Information Technology's web site at <http://www.umn.edu/oit/newsletter>.

#### **Information Technology Newsletter**

University of Minnesota 190 Shepherd Labs 100 Union Street SE Minneapolis, MN 55455-0421

#### **Information Technology Newsletter**

The University of Minnesota is committed to the policy that all persons should have equal access to its programs, facilities, and employment without regard to race, color, creed, religion, national origin, sex, age, marital status, disability, public assistance status, veteran status, or sexual orientation. ■ This publication is available in alternative formats upon request.

**© 1996 University of Minnesota** Permission granted to copy for non-

commercial purposes, provided we receive acknowledgment. ■ This issue was produced 2/28/97 using a Mac, a LaserWriter, and PageMaker. It was printed by the University Printing Department on recycled paper with at least 10% postconsumer material; the hardcopy mailing list is handled by Addressing & Mailing.

**Limited Free Subscriptions** Subscriptions are free but are mailed only within the U.S. ■ Some funds are provided by the University of Minnesota Book Center, which does not represent any manufacturer, distributor, or retail outlet and is not responsible for any error or change in price, description, or availability with respect to any product or service.

> Nonprofit Organization U.S. Postage PAID Minneapolis, MN Permit No. 155